## **MERCAS and manaba**

**Syllabi & Seminars**

MERCAS and manaba are linked as shown in the figure below.

All transactions made in MERCAS will be reflected in manaba after a batch transfer overnight.

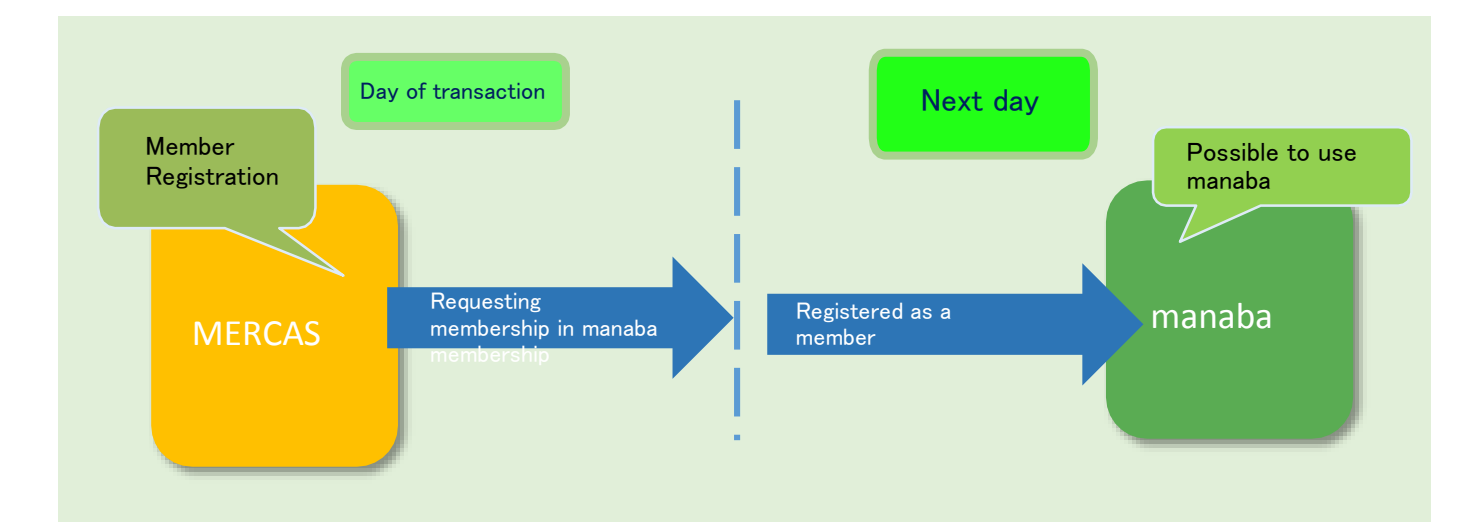

#### **Becoming a course member in manaba...**

#### **Syllabi & Seminars>▶**Member Registration for manaba Courses

For undergraduate degree-seeking students, your manaba courses are created and registered automatically in your "My Page" after official registration. (It is not necessary to create courses or manually request member registration in manaba.) However, exchange students must create a course and register as a member in manaba through MERCAS. For exchange students, member registration in manaba does *not* imply official course registration. Exchange students should submit a Course Registration Form on the designated course registration day.

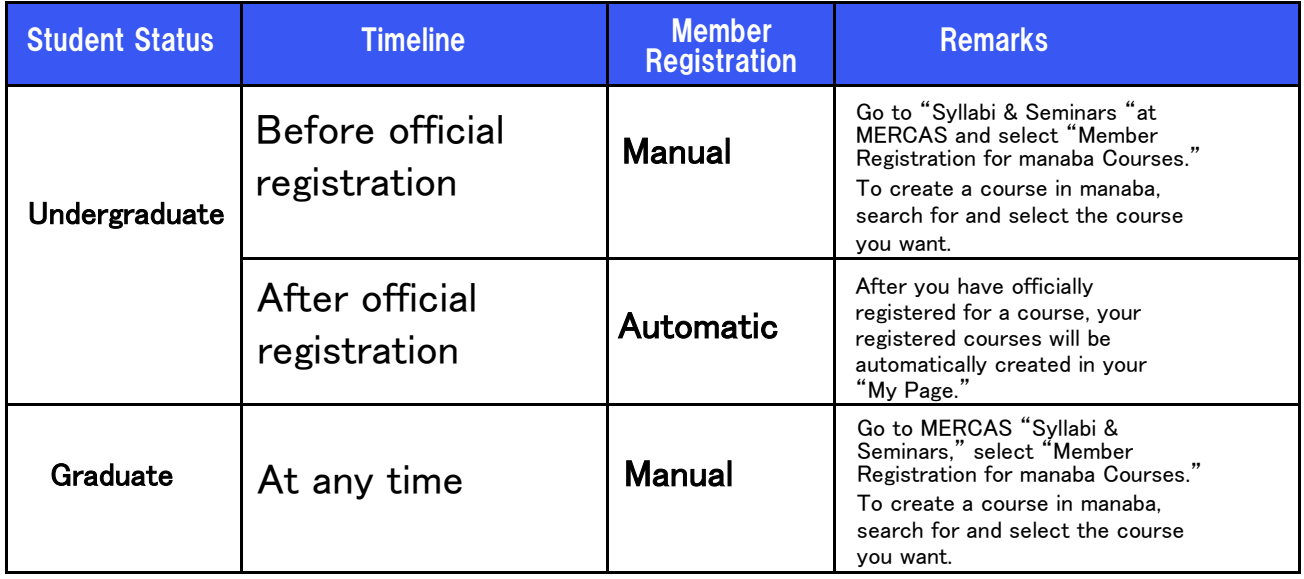

If you cannot find the course itself in manaba, please contact your course instructors. Not all instructors use manaba, and they may not necessarily have opened a course page in manaba.

# Apply for a course membership in manaba

## ◆ How to create a course in manaba (Member Registration) through MERCAS

MERCAS > Syllabi & Seminars > Member Registration for manaba course

### 1.Search for and select a course

Go to "Member Registration for manaba Courses." Search for the course you want to register for. Apply for a course membership in manaba

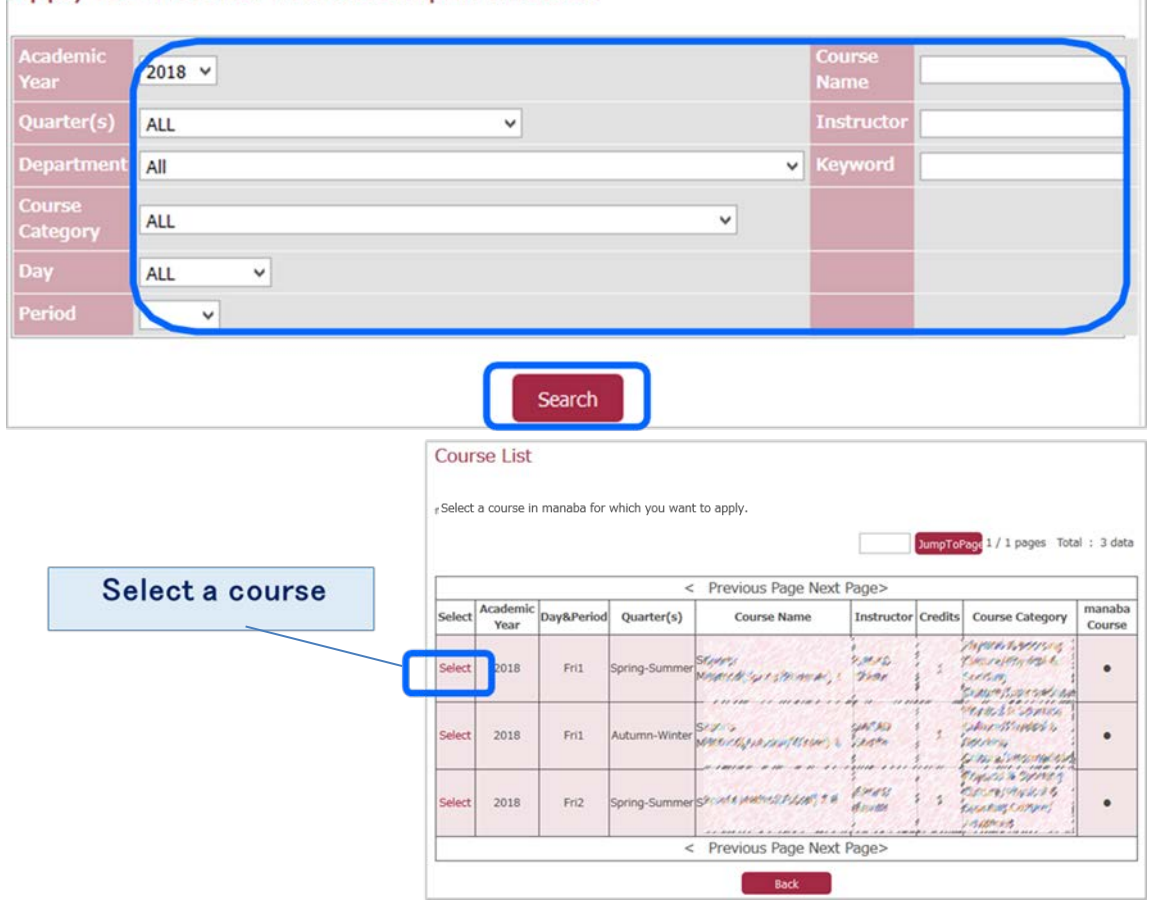

2. Click "Submit" to send your request

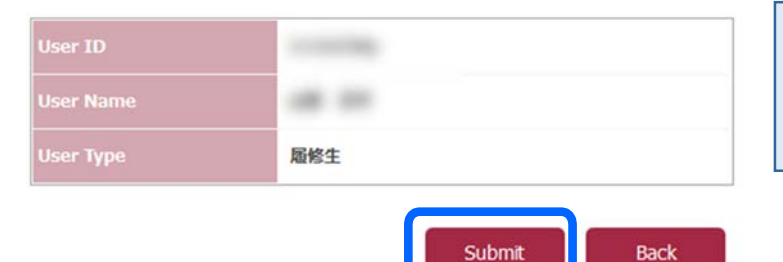

If a password is necessary for member registration, please contact the instructor. The instructor may give out the password during class or by email.

### **IMPORTANT:**

**Registration as a member is** *not* **the same as official course registration. For exchange students, please submit the Course Registration Form on the designated course registration day.**